# **TOSHIBA** MANUALE D'INSTALLAZIONE

### **Per l'installatore e il manutentore**

## **Sensore di presenza Modello: TCB-SIR41UM-E**

• Grazie per aver acquistato questo sensore di presenza per condizionatore d'aria **Toshiba** • Prima d'installare il sensore di presenza, si raccomanda di leggere a fondo questo

manuale. • Al termine dell'installazione si raccomanda altresì di eseguire una prova di funzionamento per verificare che il sensore di presenza funzioni correttamente e di

spiegarne l'uso al cliente in conformità al contenuto del manuale dell'utilizzatore. Si deve infine raccomandare al cliente di conservare questo manuale insieme a quello dell'installatore.

Osservare scrupolosamente le precauzioni per la sicurezza riportate nel manuale dell'utilizzatore del sensore di presenza e nel manuale d'installazione e dell'utilizzatore del condizionatore compatto a cassetto con uscita aria a 4 vie unità interna, oppure nel manuale d'installazione del pannello a soffitto.

#### **Accessori**

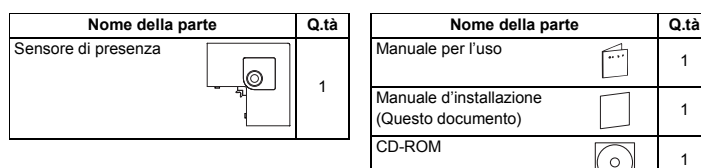

**(Fig. 1)**

#### **Come installare il sensore di presenza**

Poiché il sensore di presenza può essere installato in uno qualsiasi degli angoli (Fig. 1) è necessario orientarlo correttamente.

**1.** Rimuovere il coperchio angolare di adattamento dall'angolo in cui s'intende installare il sensore di presenza. (Fig. 2) Lato tubo di drenaggio unità interna

• Ruotare in senso antiorario

la vite d'angolo dell'apertura di aspirazione sul pannello a soffitto per allentarla. • Far scorrere il tappo angolare di regolazione nella direzione della freccia (1) e rimuoverlo.

Lato tubo refrigerante unità interna

(O)

एएौ

Posizione di installazione del ensore di presenza

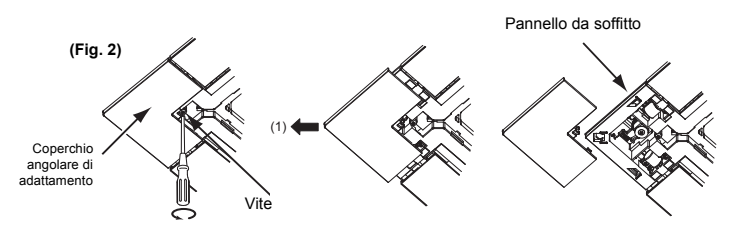

**2.** Far passare il cavo del sensore di presenza attraverso il foro nel pannello a soffitto. (Fig. 3)

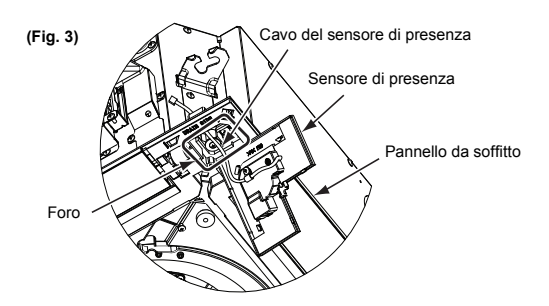

- **3.** Collegare il sensore di presenza al pannello a soffitto e fissarlo serrando la vite sull'angolo del pannello a soffitto. (Fig. 4)
- Allineare i fermagli sul retro del sensore di presenza ai fori negli angoli del pannello e premerli nei fori in direzione (1) e facendo scorrere il tappo in direzione (2).
- Fare attenzione a non schiacciare il cavo contro il sensore di presenza.

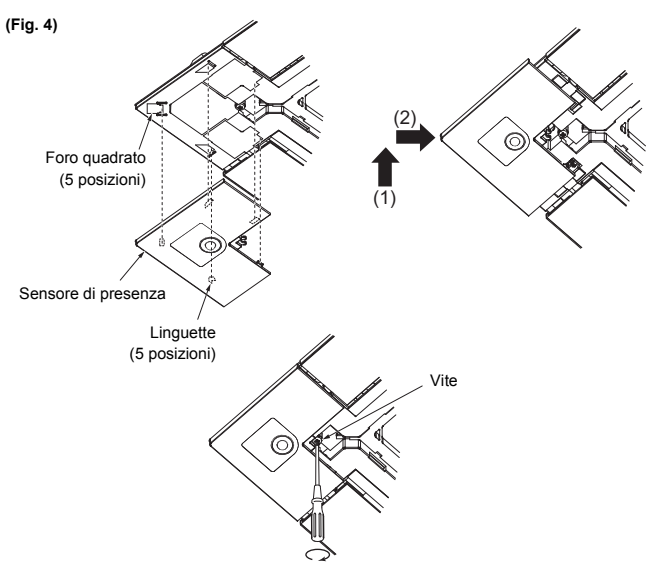

• Verificare che nessun fermaglio non sia allineato.

#### **Come collegare il sensore di presenza**

Rimuovere il coperchio della scatola elettrica di controllo e collegare il cavo del sensore di presenza al connettore (CN214) sulla scheda a circuiti stampati all'interno della scatola elettrica di controllo.

- Il cavo del sensore di presenza è fissato alla scatola elettrica di controllo con due fascette.
- Evitare che il cavo del sensore di presenza venga schiacciato dal pannello a soffitto.

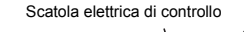

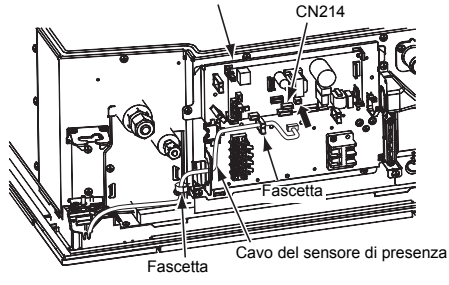

#### **Telecomando cablato (RBC-AMS54E\*)**

Eseguire le impostazioni avanzate del condizionatore d'aria.

Eseguire l'impostazione con l'unità interna ferma. (Spegnere il condizionatore d'aria prima di effettuare l'impostazione.)

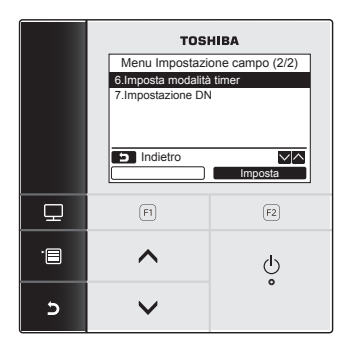

- 1. Premere il pulsante [<sup> $n$ </sup> i MENU] per visualizzare la schermata dei menu.
- **2.** Tenere premuti contemporaneamente i pulsanti [ MENU] e [ ] per visualizzare "Menu Impostazione campo".
- Tenere premuti i pulsanti per oltre 4 secondi.

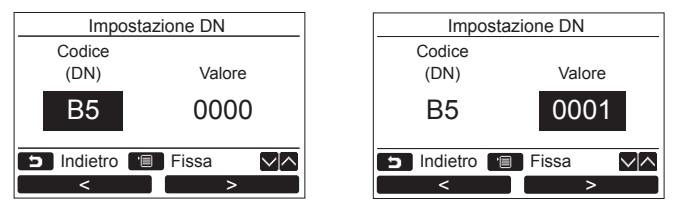

- **3.** Premere il pulsante  $\begin{bmatrix} \nearrow \end{bmatrix}$  /  $\begin{bmatrix} \vee \end{bmatrix}$   $\triangleright$  y ] per selezionare "7. Impostazione DN" nella schermata "Menu Impostazione campo", quindi premere il pulsante "Imposta Imposta" [[F2] F2].
	- La ventola e il deflettore dell'unità interna funzionano. Quando si utilizza il controllo di gruppo, la ventola e il deflettore dell'unità interna selezionata funzionano. Spostare il cursore per selezionare "Codice DN" con il pulsante " [ $\Box$  F1], quindi impostare "B5" con il pulsante  $\Box \wedge \Box / [\nabla \vee \Box$ Spostare il cursore per selezionare "Valore" con il pulsante " > \* \* \* \* \* \* \* \* \* \* [ F2], quindi impostare "0001" con il pulsante  $[ \bigwedge \bigwedge ]/ [ \bigvee \bigvee ]$ . <

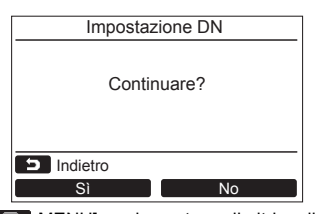

- 4. Premere il pulsante [<sup>[-</sup> iii] MENU] per impostare gli altri codici DN. Una volta visualizzato "Continuare?" sullo schermo.
- **5.** Premere il pulsante " $\blacksquare$  No  $\blacksquare$  No  $\blacksquare$  [ $\lceil \epsilon^2 \rceil$  F2] per terminare l'impostazione. Sullo schermo viene visualizzato " $\overline{\mathbb{X}}$ " per qualche istante, quindi si torna alla schermata "Menu Impostazione campo".

Premendo il pulsante " No No" [ a F2] viene visualizzata la schermata di selezione dell'unità quando si utilizza il controllo di gruppo. Premere il pulsante [ ANNULEREN] sulla schermata di selezione dell'unità per terminare l'impostazione. Sullo schermo viene visualizzato " $\overline{\mathbb{X}}$ " per qualche istante, quindi si torna alla schermata "Menu Impostazione campo".

**6.** Premere il pulsante [  $\Box$  ANNULEREN] per tornare.

#### **Sensore di presenza**

- Talvolta, il sensore non può rilevare le persone anche quando sono presenti se i movimenti sono ridotti.
- Se si muove qualcosa nelle vicinanze con una differenza di temperatura, il sensore può rilevare la presenza di persone, anche se non sono presenti.
- Un telecomando cablato (RBC-AMS54E\*) è necessario per utilizzare un sensore di presenza.
- Assicurarsi di installare un sensore di presenza in tutte le unità interne se si utilizza il funzionamento di gruppo.

#### **Elenco di prodotti disponibili separatamente che non possono essere utilizzati con il sensore di presenza**

I seguenti prodotti disponibili separatamente non possono essere utilizzati insieme al sensore di presenza.

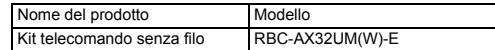